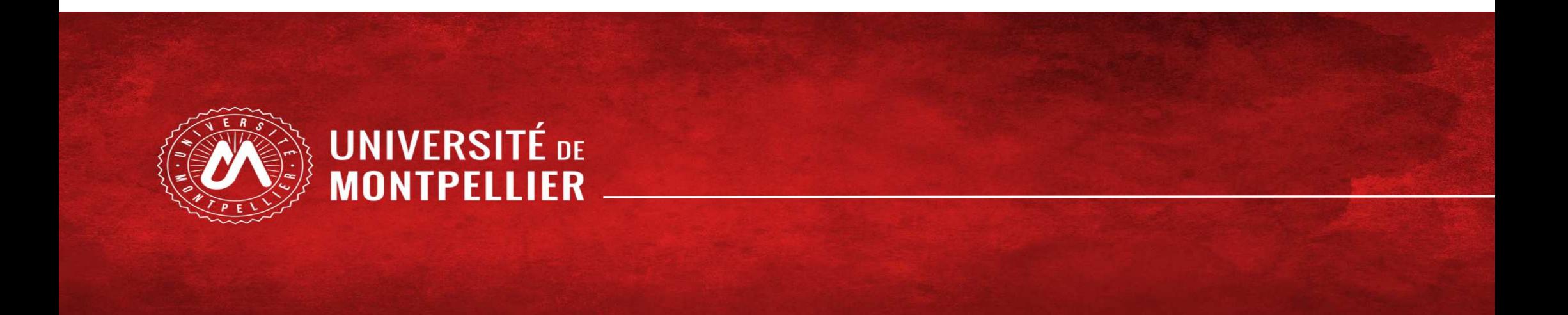

# Etudiants en LAS

1

Choix de candidature MMOP-K

## SOMMAIRE

- Processus de choix de candidature
	- L'application REINSCRIPTION
	- $\bullet$ L'application IP WEB
	- L'application PJ WEB
	- Les 3 pièces justificatives

### • ANNEXES :

- Candidature **Kinésithérapie** depuis LAS1
- Candidature **Kinésithérapie** depuis LAS2
- Informations complémentaires Liens utiles

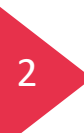

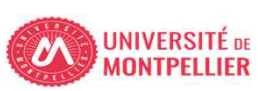

#### • Je me connecte avec mon mail étudiant de l'Université de Montpellier (UM) et mon mot de passe • Entre le 1<sup>er</sup> et le 31 mars 20h • [https://cas.umontpellier.fr/cas/login](https://cas.umontpellier.fr/cas/login?service=https%3A%2F%2Fent.umontpellier.fr%2FuPortal%2FLogin)1. J'effectue l'inscription complémentaire via la vignette **Réinscription** dans mon **ENT UM**• Je peux modifier mes choix de filières santé jusqu'au 31 mars 20h en cliquant sur la vignette IPweb dans mon ENT • C'est le dernier choix qui sera pris en compte. 2. Je fais mon choix de candidature via la vignette **IP Web** dans mon **ENT UM**• https://facmedecine.umontpellier.fr/etudes-et-formations/pass/las-ue-santecommune/#admission-mmop• Signature obligatoire • Entre le 1<sup>er</sup> et le 31 mars 20h 3. Je télécharge les 3 pièces justificatives à compléter **Pour le dossier de candidature**• Je me connecte avec mon mail étudiant de l'Université de Montpellier (UM) et mon mot de passe • Entre le 1<sup>er</sup> et le 31 mars 20h • [https://cas.umontpellier.fr/cas/login](https://cas.umontpellier.fr/cas/login?service=https%3A%2F%2Fent.umontpellier.fr%2FuPortal%2FLogin)4. Je dépose mes 3 pièces justificatives complétées via la vignette**PJ Web** dans mon **ENT UM**

#### LAS - Processus de choix de candidature MMOP-K - du 1er au 31 mars 2024 20h00

#### Etapes 1 et 2 obligatoires pour tousEtapes 3 et 4 uniquement pour ceux qui candidatent MMOP

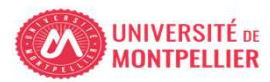

1. J'effectue l'inscription complémentaire via la vignette Réinscription dans mon ENT UM

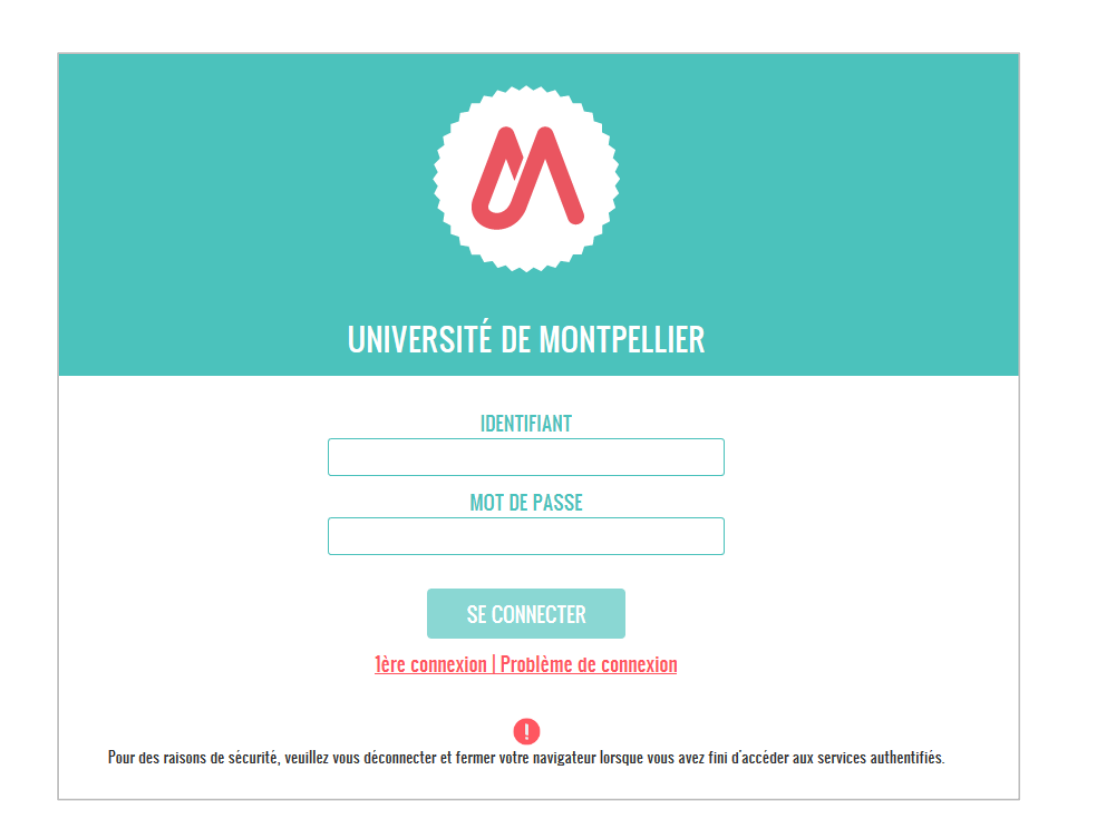

ENT de l'Université Montpellier :*[https://cas.umontpellier.fr/cas/login](https://cas.umontpellier.fr/cas/login?service=https%3A%2F%2Fent.umontpellier.fr%2FuPortal%2FLogin)*

• Connexion avec l'adresse mail étudiant UM au format :

prenom.nom@etu.umontpellier.fr

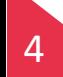

Cette procédure ne peut être effectuée que sur un ORDINATEUR,de the procedure ne peut ette enectude que sur un **ONDINATEON**,<br>les applications ne sont pas compatibles sur les tablettes et les smartphones

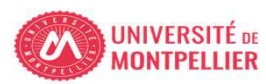

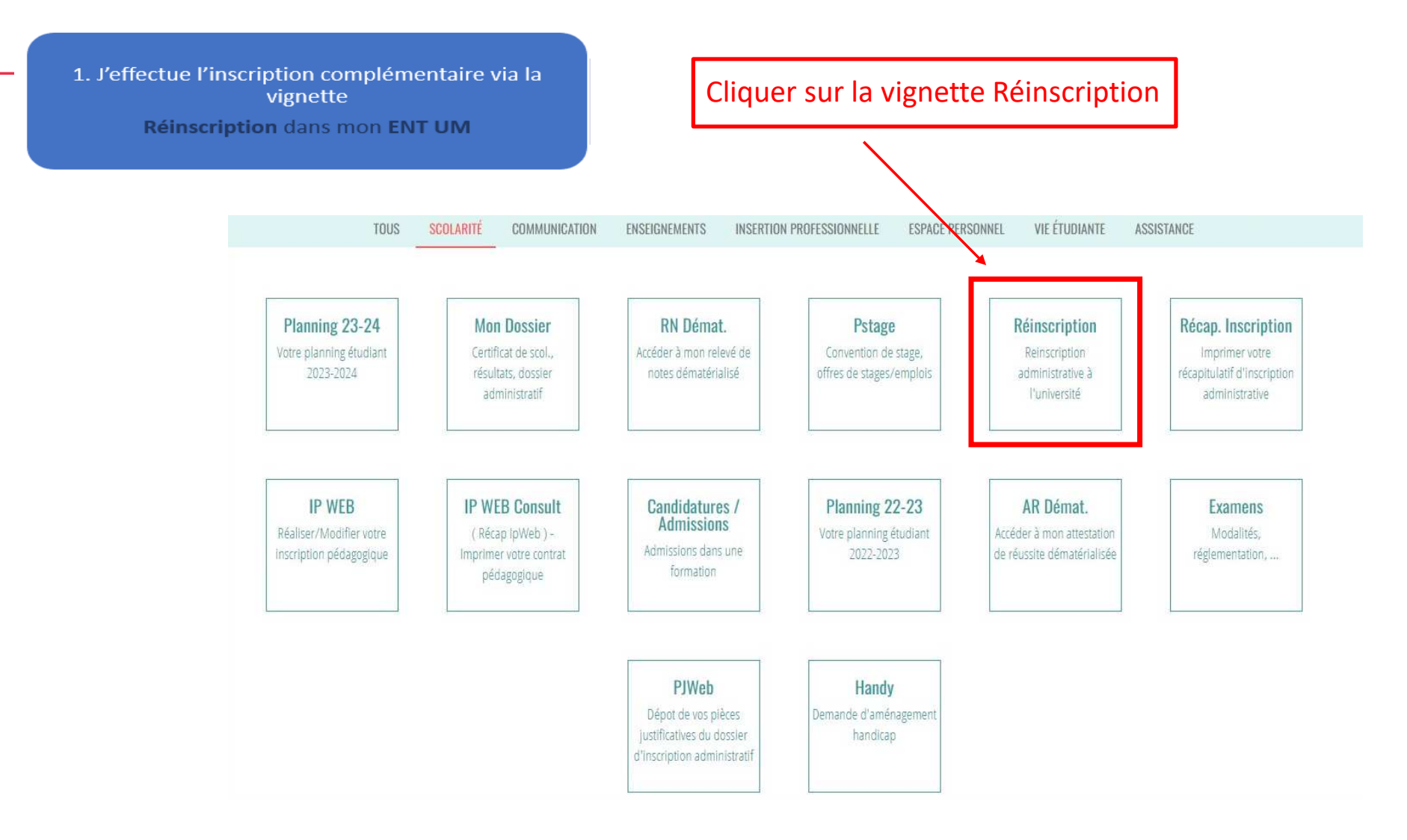

5

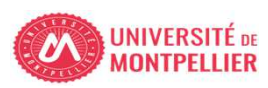

1. J'effectue l'inscription complémentaire via la vignette Réinscription dans mon ENT UM

#### **INFORMATION SUR LE PROCESSUS INSCRIPTION**

#### **1- ETUDIANTS INSCRITS EN PASS - LAS :**

Le processus doit être réalisé sur un ordinateur, les applications ne sont pas compatibles sur les tablettes et les smartphones.

Vous avez du 1er mars 2024 au 31 mars 2024 20h00 pour déposer votre dossier administratif en vue de candidater aux filière(s) santé.

#### **ETUDIANTS INSCRITS EN PASS:**

Inscription complémentaire => « Choix de candidature en filière(s) santé MMOP-K-I » : MMOP : Médecine, Maïeutique, Odontologie, Pharmacie, Kinésithérapie. IFSI.

#### **ETUDIANTS INSCRITS EN LAS:**

Inscription complémentaire => « Choix de candidature en filière(s) santé MMOP-K » : MMOP : Médecine, Maïeutique, Odontologie, Pharmacie, Kinésithérapie accessible sous conditions.

Vous devrez ensuite déposer les 3 pièces justificatives du dossier de candidature MMOP via la vignette "PJ WEB" onglet scolarité dans votre ENT Les pièces sont téléchargeables sur le site de la Faculté de Médecine de l'Université de Montpellier

- · Attestation sur l'honneur d'une candidature unique en 2023-2024
- + Attestation sur l'honneur du nombre de candidatures années antérieures à 2023-2024.
- · Descriptif de votre parcours antérieur à 2023-2024

Nous vous conseillons de compléter d'abord les 3 documents et de les enregistrer sur un ordinateur avant de cliquer sur le bouton ciressous.

Choix de candidature filière(s) santé

Cliquer sur « choix de candidature filière(s) santé »

**IINIVERSITÉ** n

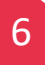

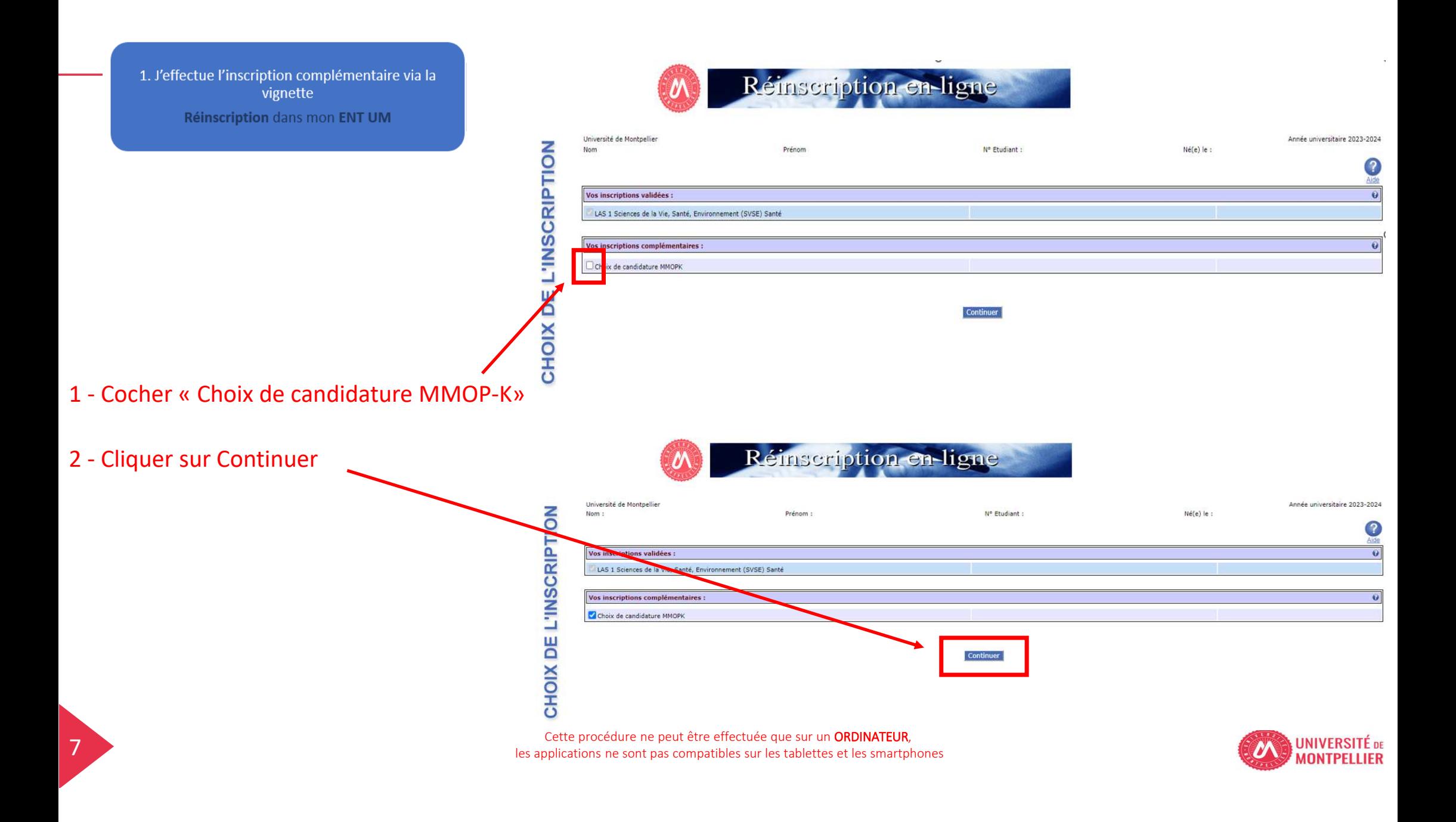

1. J'effectue l'inscription complémentaire via la vignette Réinscription dans mon ENT UM

#### 3 - Page récapitulative : Cliquer sur continuer

8

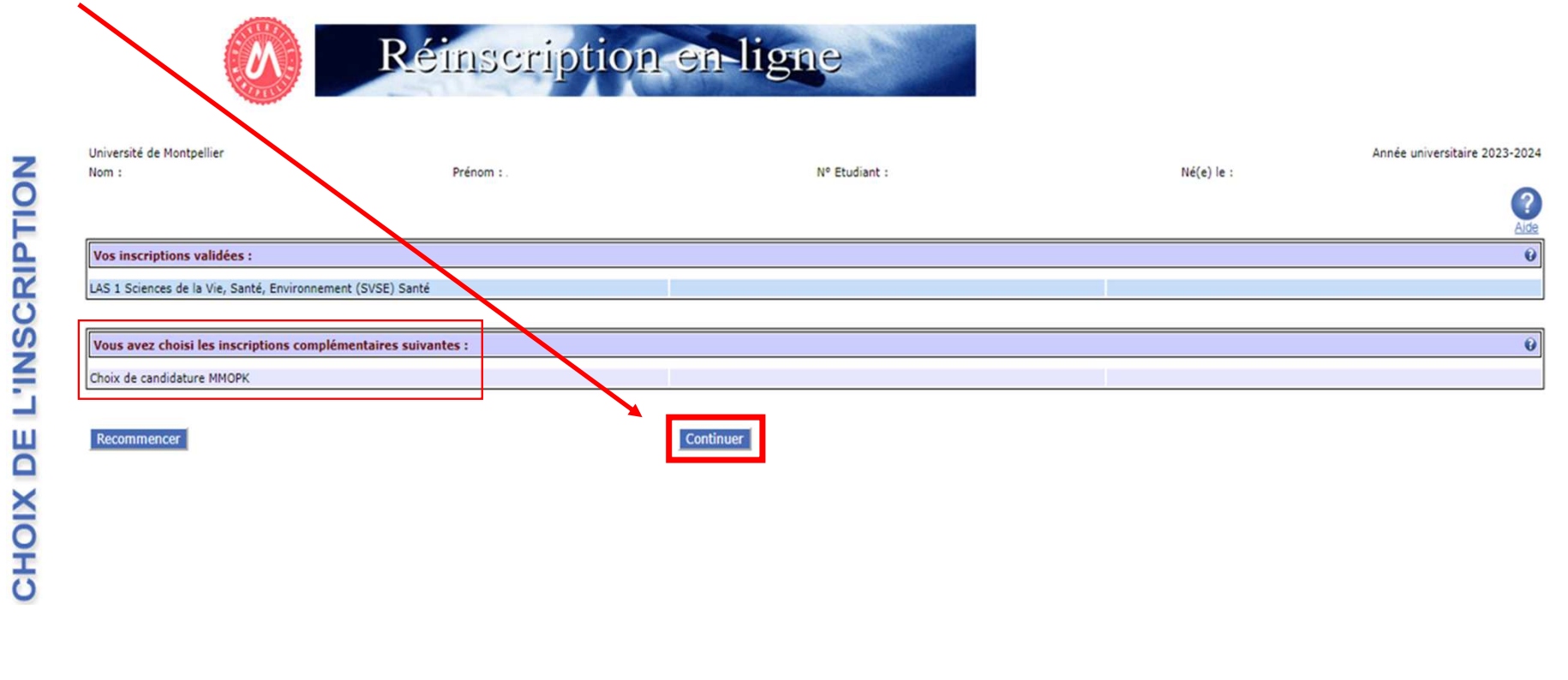

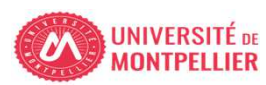

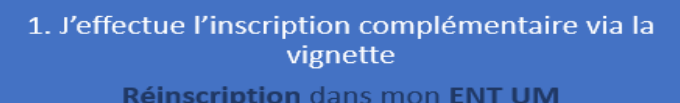

uan.

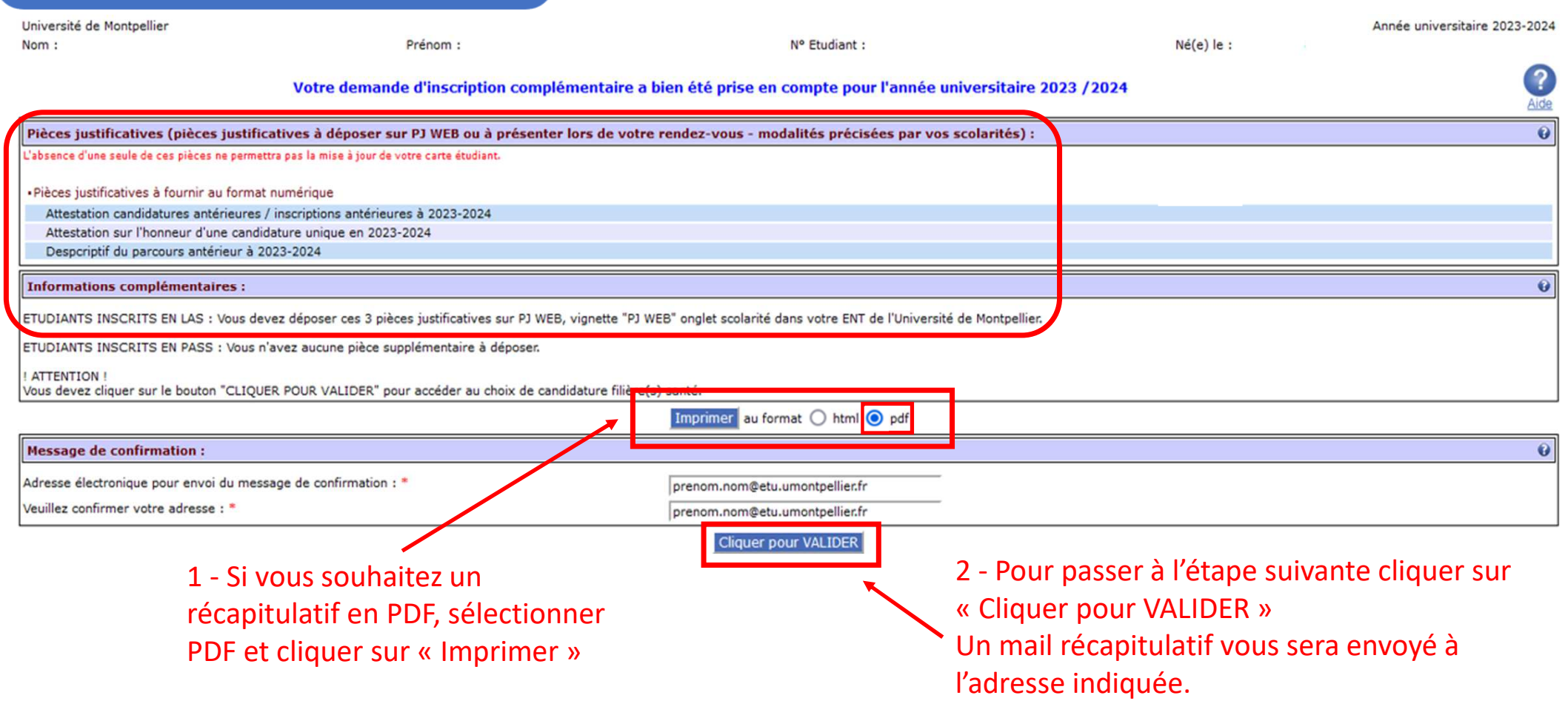

Cette procédure ne peut être effectuée que sur un ORDINATEUR, les applications ne sont pas compatibles sur les tablettes et les smartphones

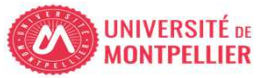

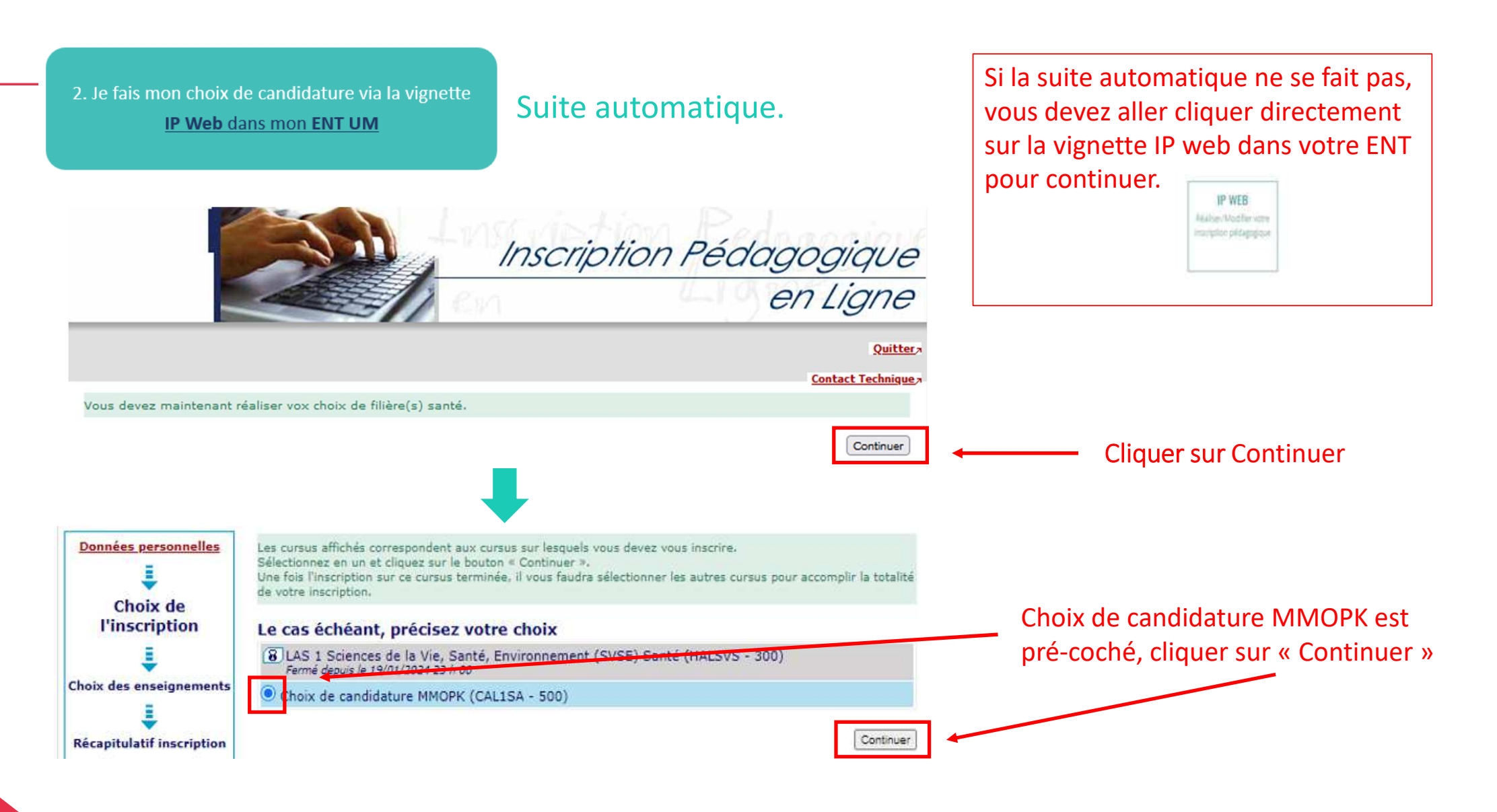

Cette procédure ne peut être effectuée que sur un ORDINATEUR,les applications ne sont pas compatibles sur les tablettes et les smartphones

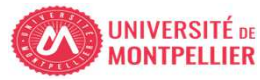

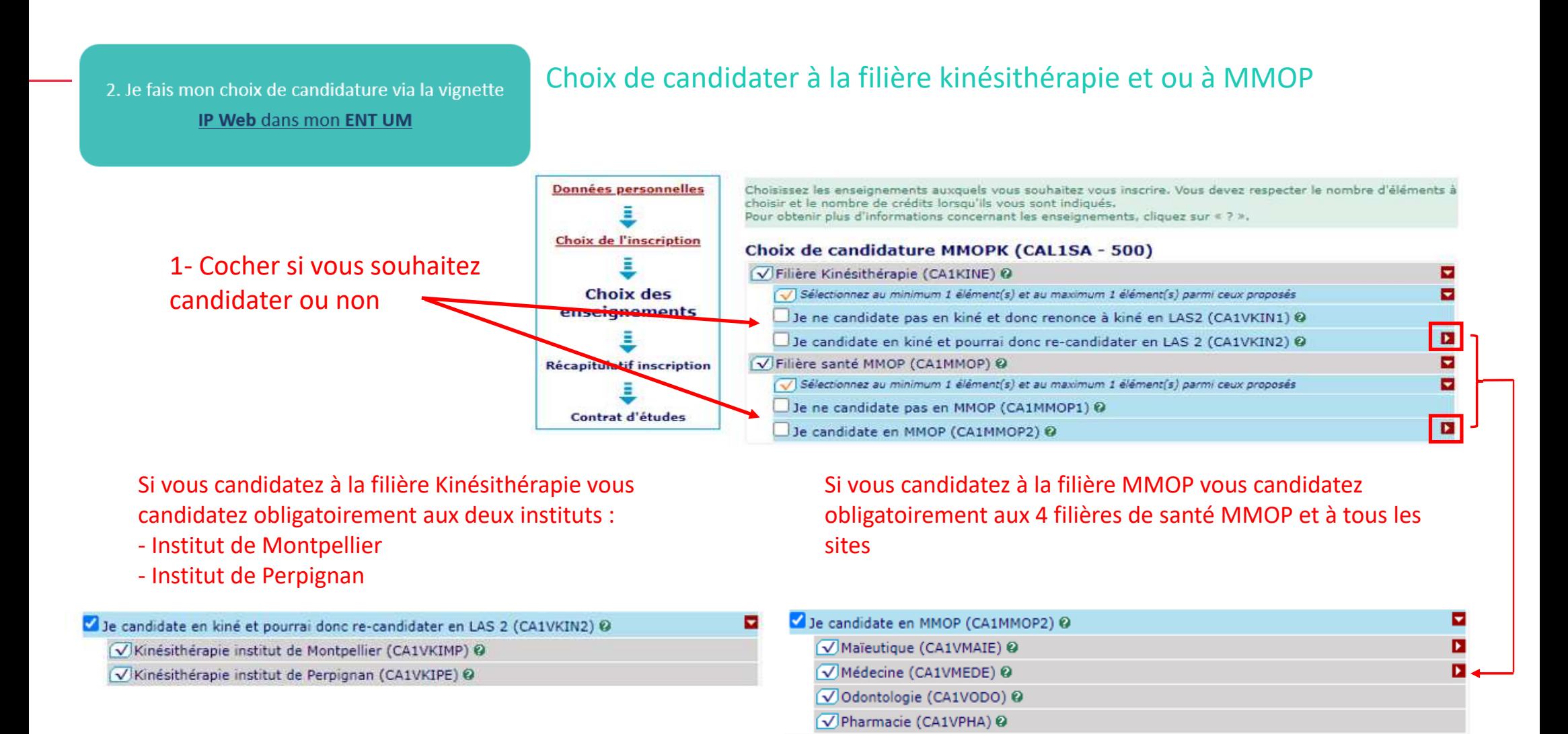

*Le choix final de la filière santé ainsi que du site d'enseignement/institut se fera en fonction du classement MMOP-K lors de l'amphi d'affectation.*

*(Conférer "calendrier PASS-LAS 2023-2024 principales dates« voir lien en annexe)*

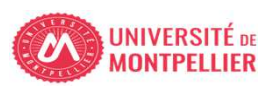

#### 2. Je fais mon choix de candidature via la vignette

#### IP Web dans mon ENT UM

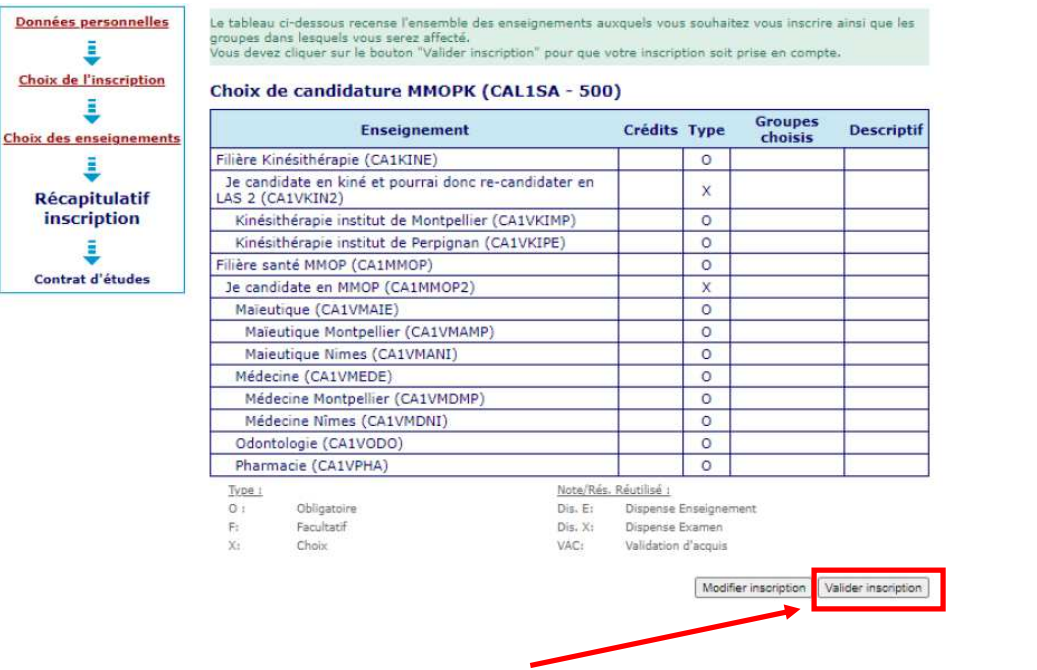

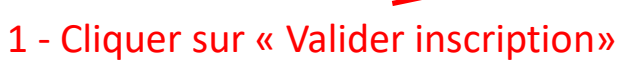

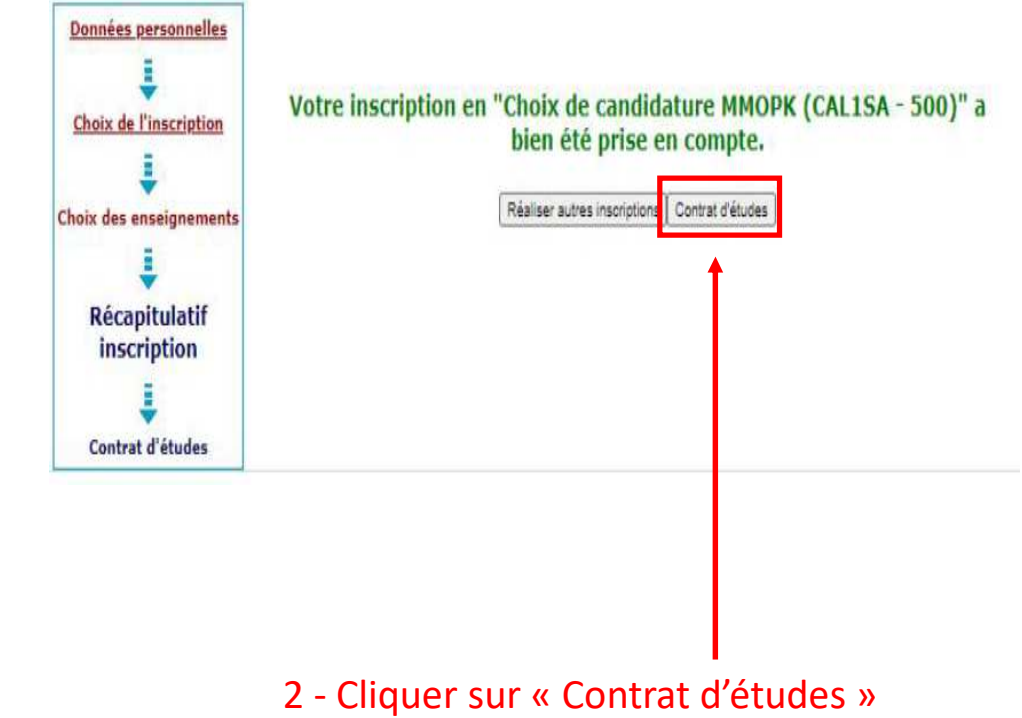

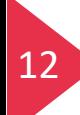

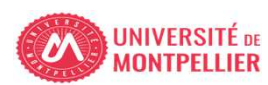

#### 1 - Visualisation des choix de candidature

#### **Contrat d'études**

#### **Choix de candidature MMOP-K**

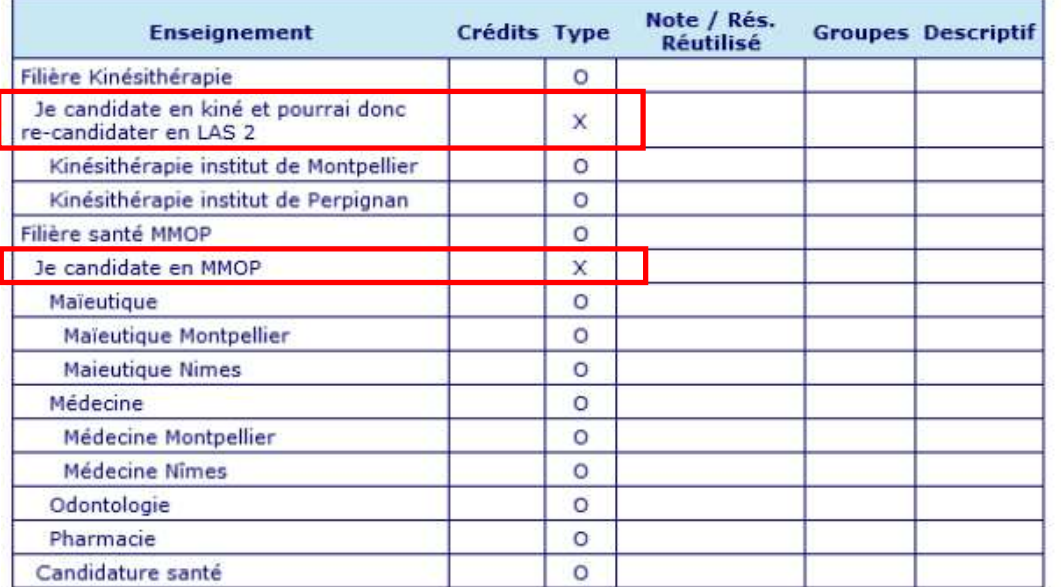

#### 2 – Cliquer sur « envoyer » pour recevoir le contrat d'études par mail

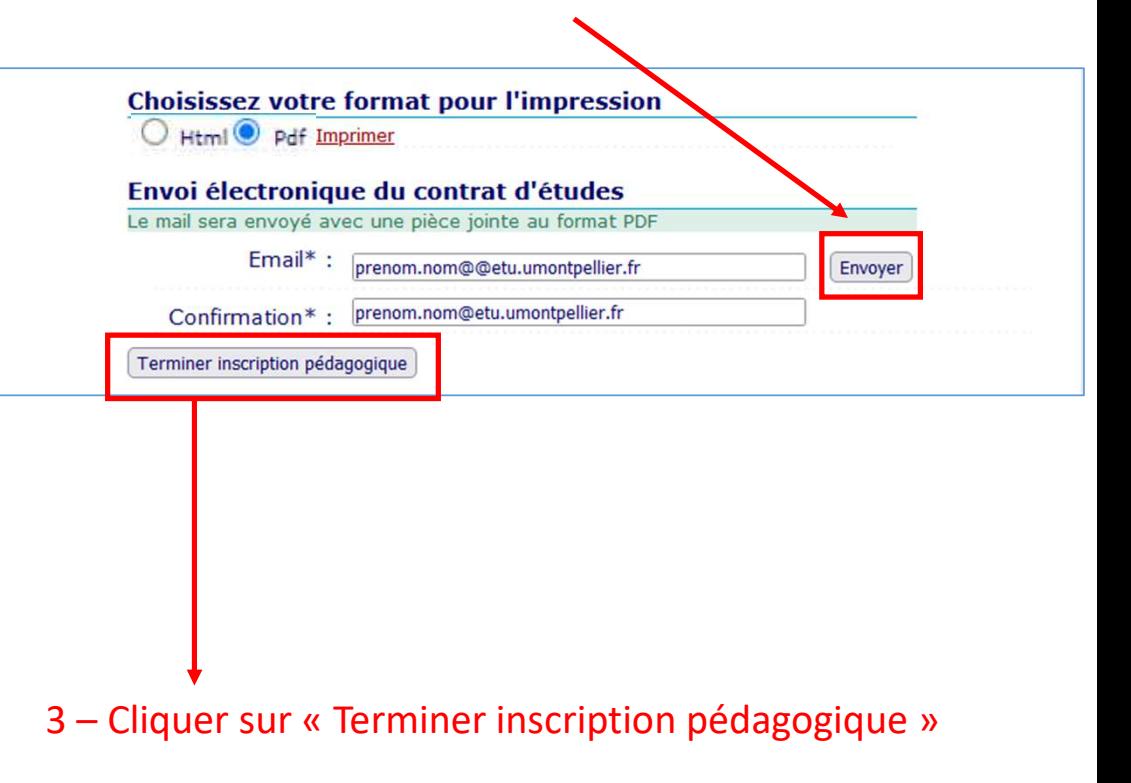

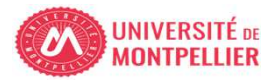

#### Visuel du contrat d'études en pdf

Université de Montpellier

ANNÉE UNIVERSITAIRE 2023/2024 **CONTRAT D'ÉTUDES** 

Date: 21/02/2024 12:29:35 Page: 3/3

N° Etudiant Identifiant National Etudiant Nom patronymique Nom usuel Prénom

Etape: CAL1SA Situation: Normal Version : 500 Crédits référence : Inscription effectuée le : 20/02/2024 11:56:36 Choix de candidature MMOP-K

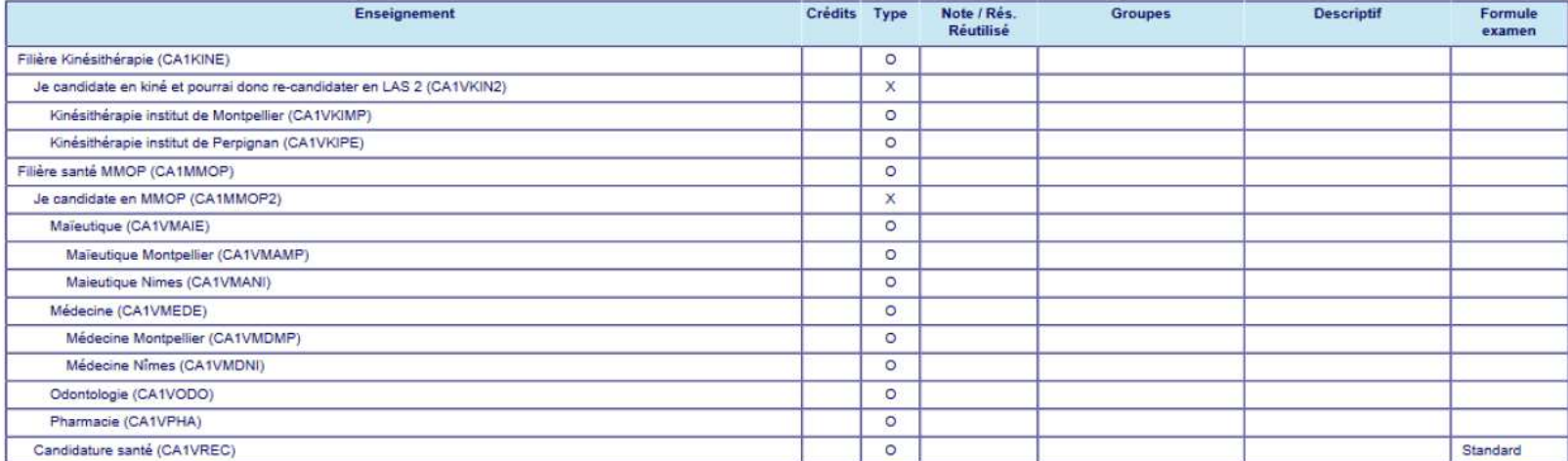

Type:

 $\circ$ : Obligatoire

Facultatif  $F:$ 

Cette procédure ne peut être effectuée que sur un ORDINATEUR,14 a vecte procedure ne peut en encerace que sur un onbinant par les applications ne sont pas compatibles sur les tablettes et les smartphones

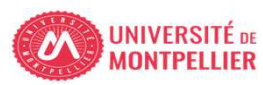

### Page de fin de l'inscription pédagogique

### POUR FINALISER ET VALIDER VOTRE INSCRIPTION, TRANSMETTEZ DÈS À PRÉSENT VOS PIÈCES JUSTIFICATIVES.

Tous les étudiants sont concernés, sauf les doctorants et les étudiants des instituts paramédicaux.

- . Déposez les pièces justificatives de votre dossier d'inscription sur la vignette PJ web dans votre ENT.
- · Quand toutes les pièces auront été contrôlées et validées par le service scolarité un mail vous sera envoyé.

#### ETUDIANTS INSCRITS EN LAS - DÉPÔT DE DOSSIER DE CANDIDATURE AUX FILIÈRES DE SANTÉ :

Les trois pièces justificatives sont téléchargeables sur le site de la Faculté de Médecine de l'Université de Montpellier :

- · Attestation sur l'honneur d'une candidature unique en 2023-2024
- · Attestation sur l'honneur du nombre de candidatures années antérieures à 2023-2024
- · Descriptif de votre parcours antérieur à 2023-2024

Vous devez les déposer via la vignette PJ WEB, onglet scolarité dans votre ENT et vous reconnecter régulièrement à cette application afin de vérifier l'avancée du contrôle de vos pièces.

### ETUDIANTS INSCRITS EN PASS : VOUS N'AVEZ AUCUNE PIÈCE SUPPLÉMENTAIRE À DÉPOSER

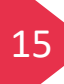

Cette procédure ne peut être effectuée que sur un ORDINATEUR,15 de la procedure de procedure de la carte enceracie que sur un ondination,

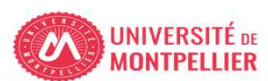

16

### Modification du choix de candidature :Jusqu'au 31 mars 20h00 délai de rigueur

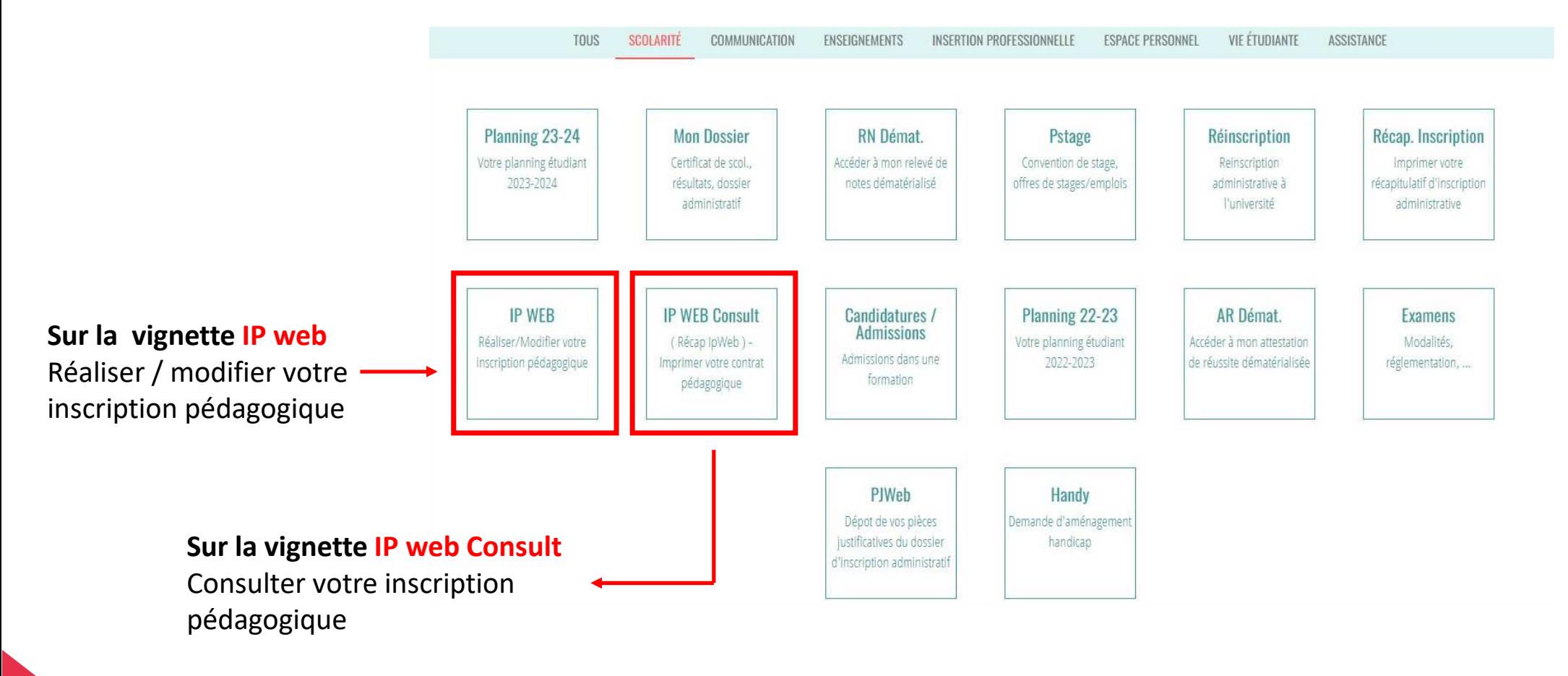

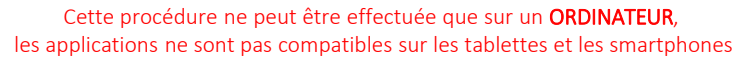

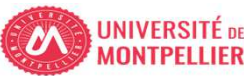

Les trois pièces à compléter sont téléchargeables sur le site de la Faculté de Médecine de l'Université de Montpellier :https://facmedecine.umontpellier.fr/etudes-et-formations/pass/las-ue-santecommune/#admission-mmop

Un document d'aide pour intégrer la signature dans un PDF est également à disposition sur le site.

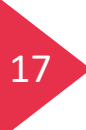

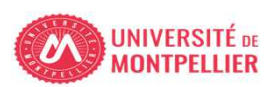

### Pièce N°1

Attestation sur l'honneur indiquant que le candidat n'a pas déposé au cours de la même année universitaire de dossier de candidature pour la même formation dans une autre université(formulaire remplissable)

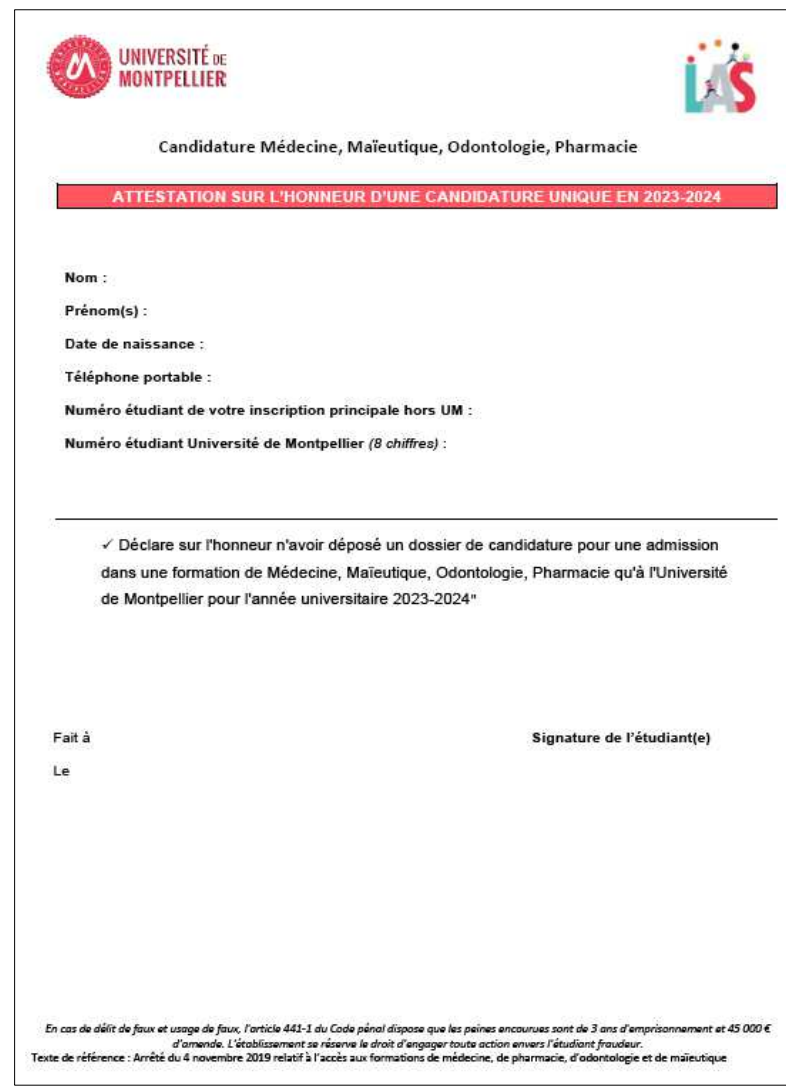

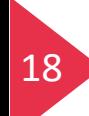

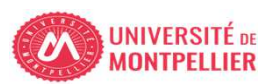

### Pièce N°2

Nombre de candidatures antérieures déposées dans une université française, et le cas échéant, une attestation sur l'honneur indiquant le nombre d'inscriptions en PACES (formulaire remplissable)

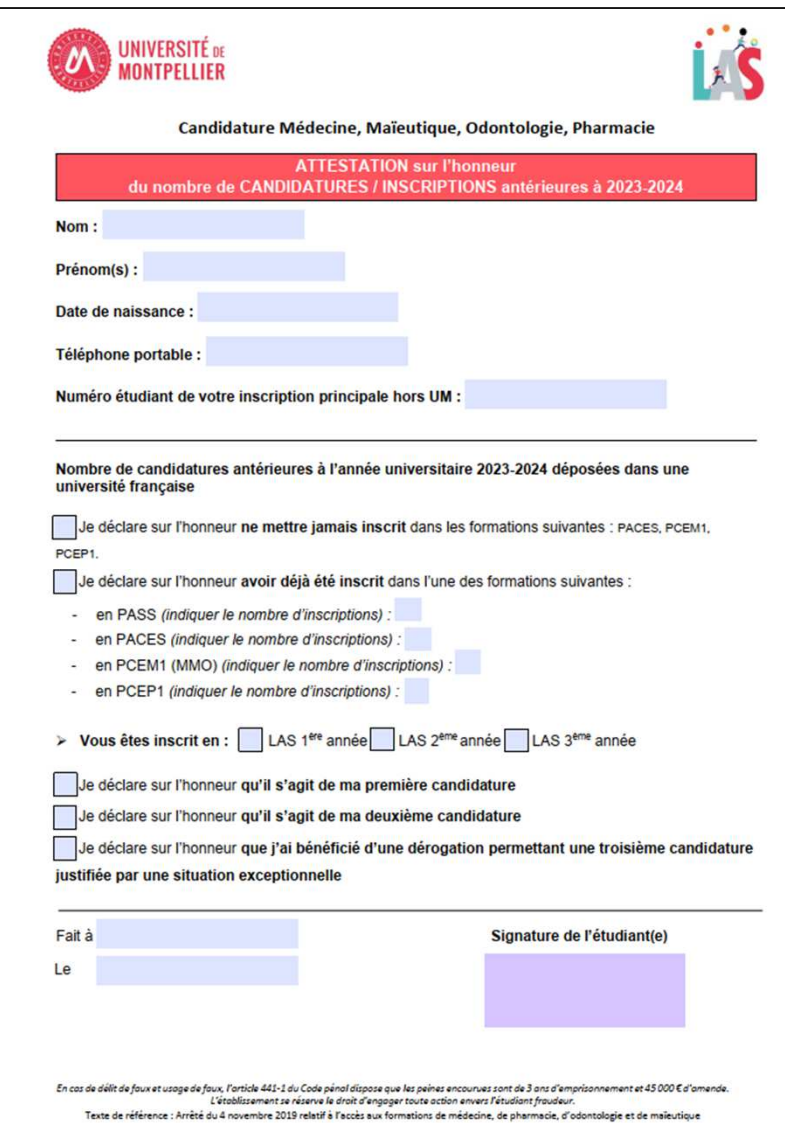

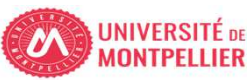

### Pièce N°3

Descriptif du parcours antérieur du candidat (formulaire remplissable)

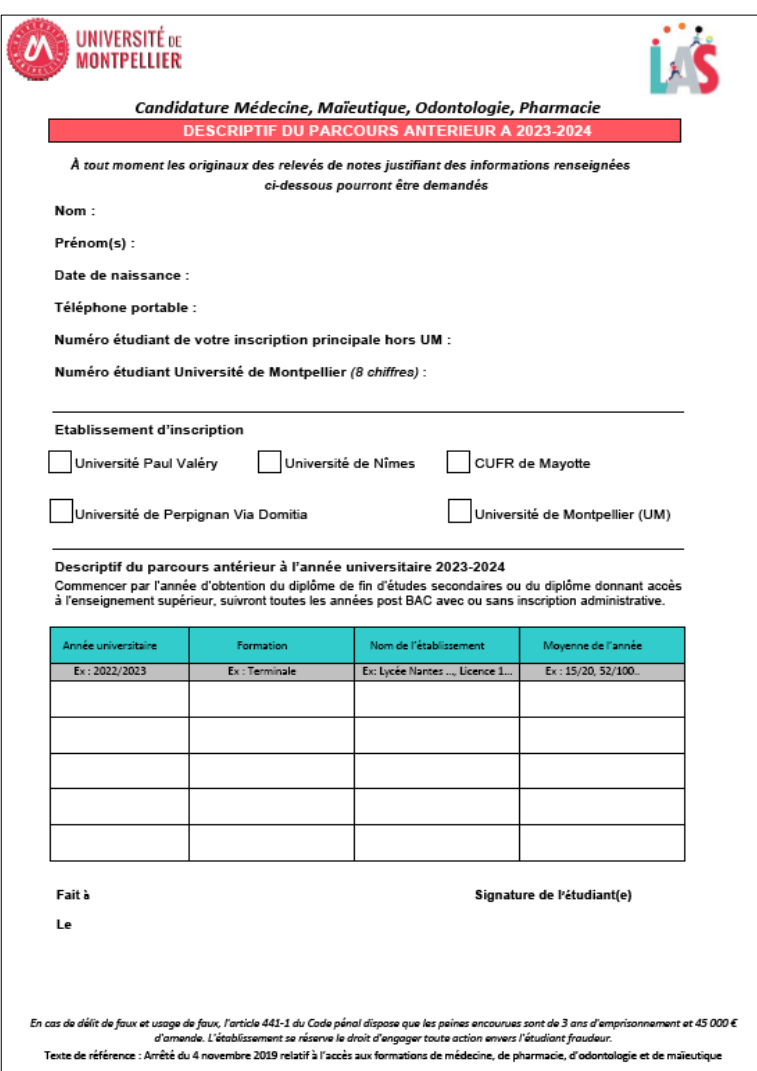

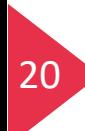

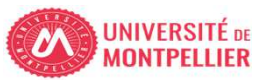

PJ Web dans mon ENT UM

#### Déposer les pièces justificatives complétées sur pjweb

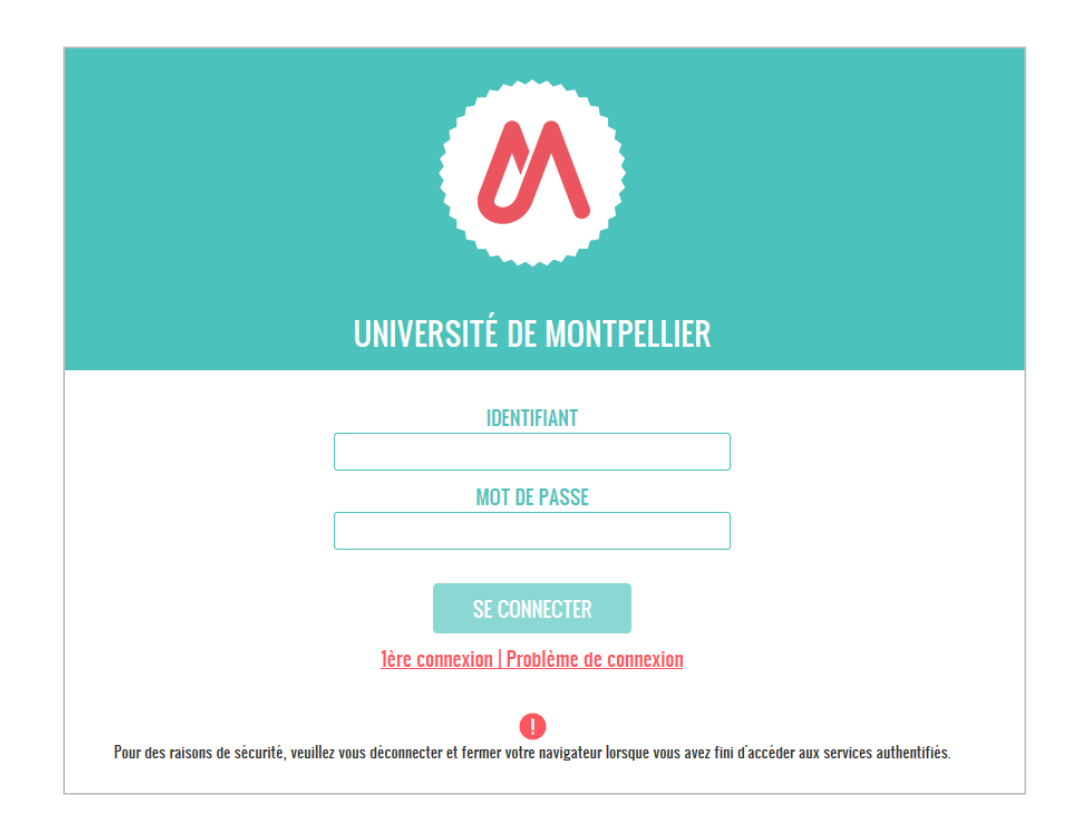

ENT de l'Université Montpellier :[https://cas.umontpellier.fr/cas/login](https://cas.umontpellier.fr/cas/login?service=https%3A%2F%2Fent.umontpellier.fr%2FuPortal%2FLogin)

• Connexion avec l'adresse mail étudiant UM au format :

prenom.nom@etu.umontpellier.fr

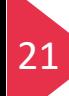

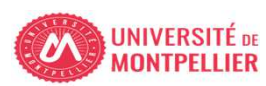

PJ Web dans mon ENT UM

### Dépôt des pièces justificatives complétées:Jusqu'au 31 mars 20h00 délai de rigueur

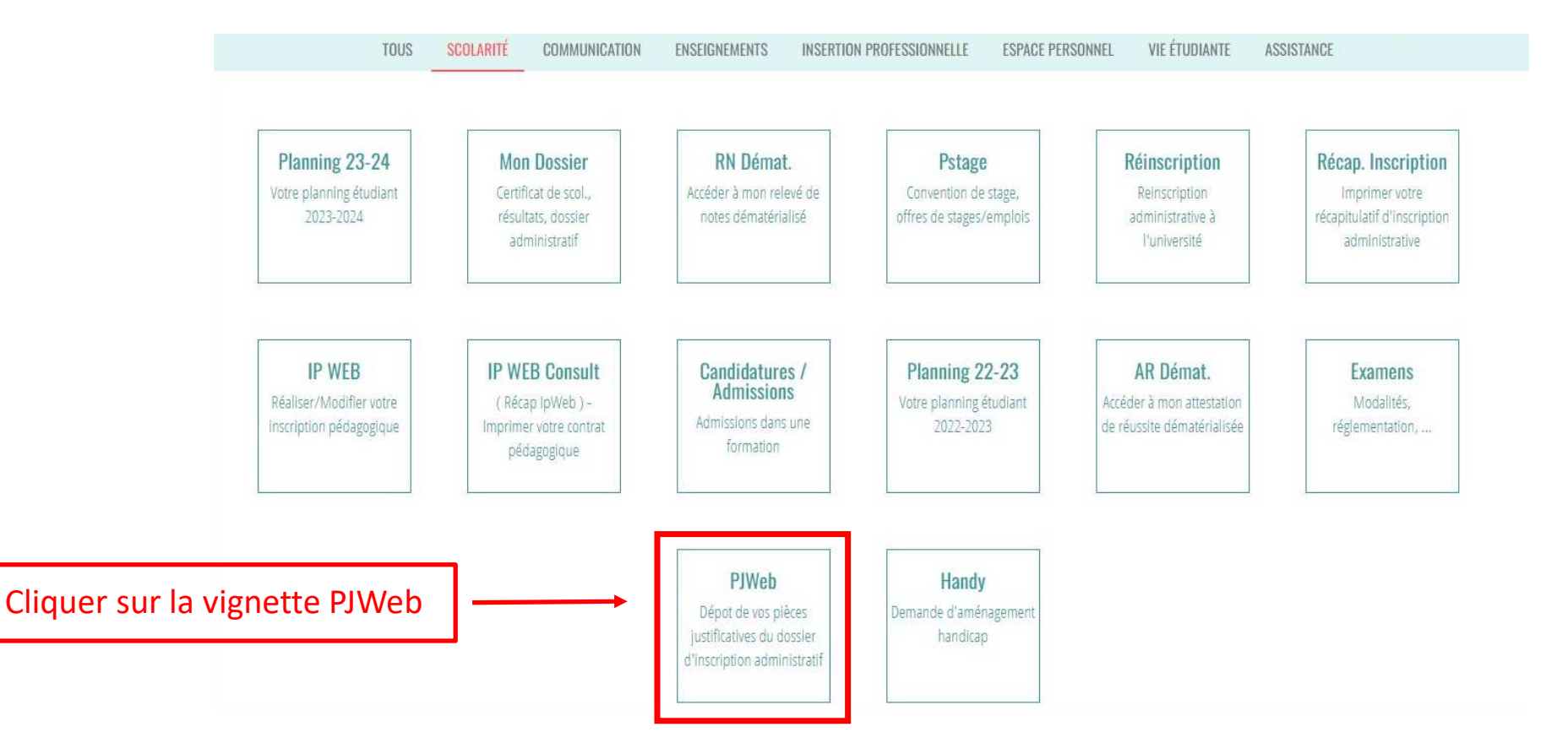

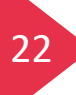

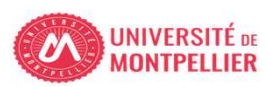

PJ Web dans mon ENT UM

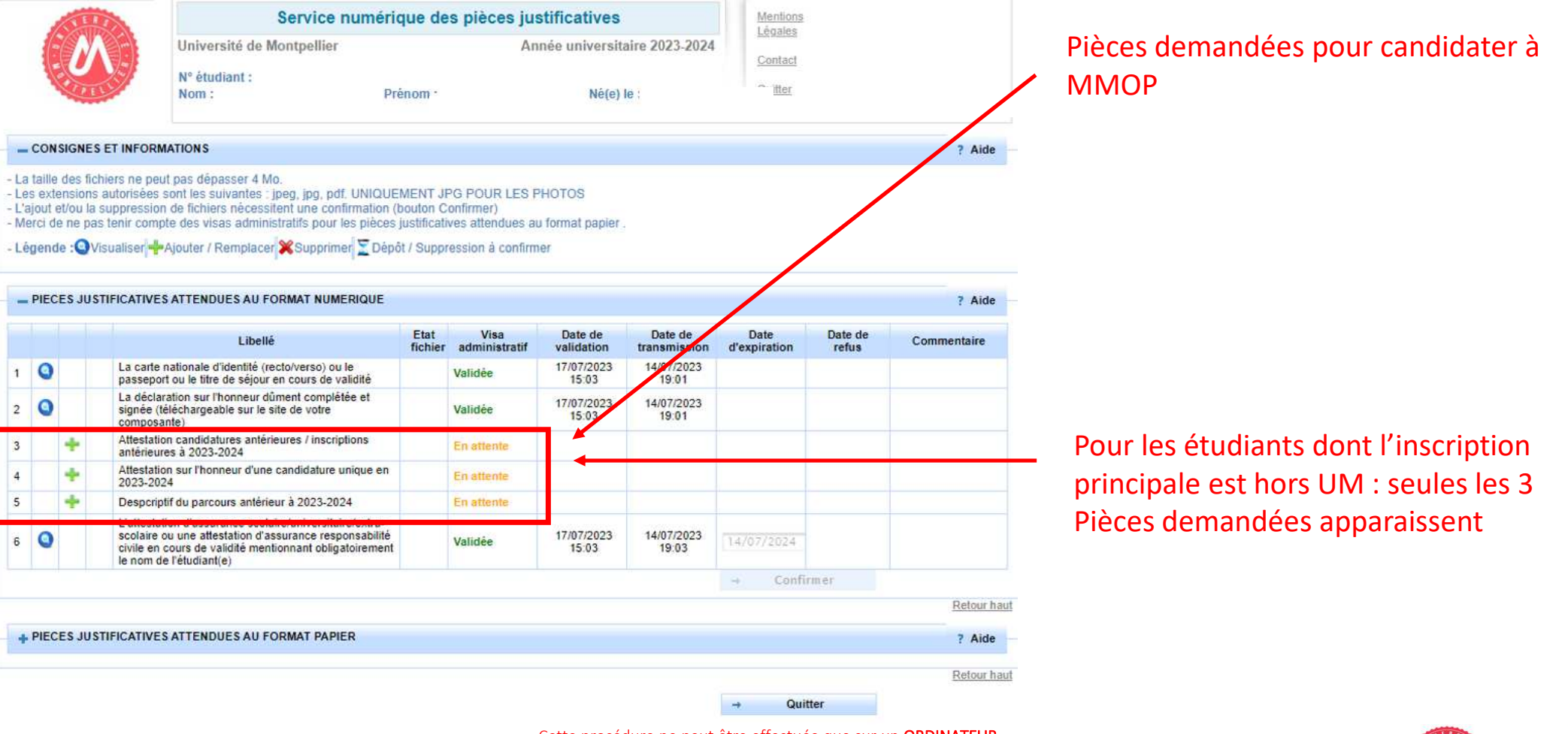

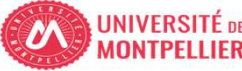

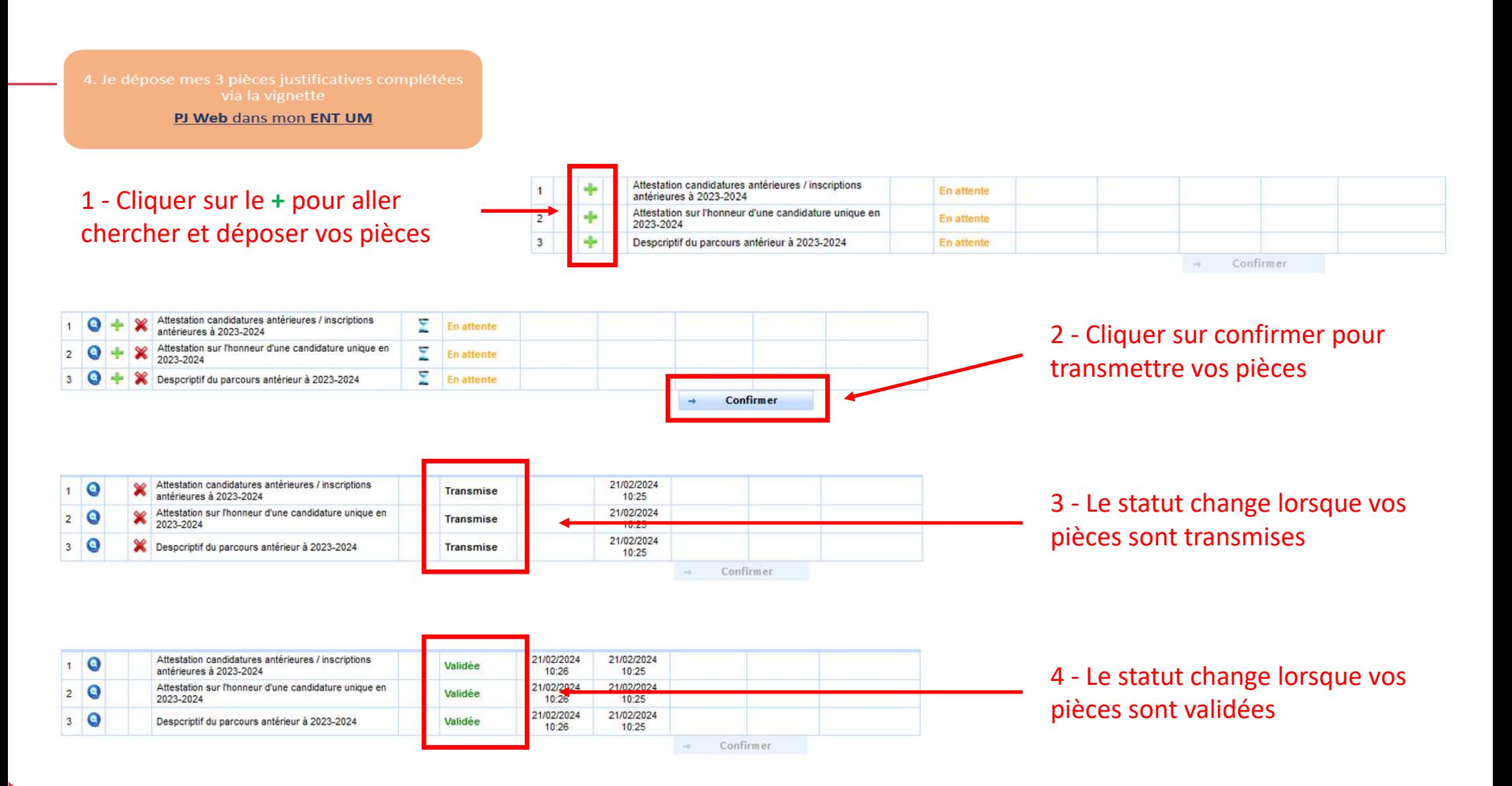

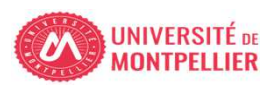

via la vignette PJ Web dans mon ENT UM

Je contrôle l'état d'avancement de mes PJ

- L'administration contrôle votre dossier et vous informera par mail de la validation administrative ou du refus de vos 3 pièces
- Le mail de validation / refus vous sera adressé sur votre adresse mail de l'Université de Montpellier (*prenom.nom@etu.umontpellier.fr*)
- En cas de pièce refusée vous serez informé par mail sur votre adresse institutionnelle de l'Université de Montpellier (UM) du motif pour lequel la pièce est refusée (illisible, non complétée,…) et vous devrez redéposer le document corrigé.

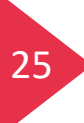

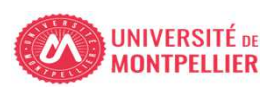

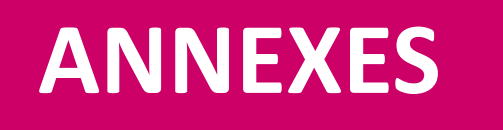

- ANNEXE 1 : Candidature **Kinésithérapie** depuis LAS1
- ANNEXE 2 : Candidature **Kinésithérapie** depuis LAS2
- ANNEXE 3 : Informations complémentaires Liens utiles

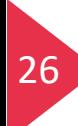

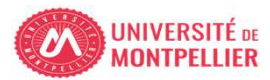

### **ANNEXE 1**Candidature **Kinésithérapie** depuis LAS1

Si vous souhaitez pouvoir candidater <sup>à</sup> la filière kinésithérapie lorsque vous serez en LAS2, **vous devez obligatoirement candidater** lors de votre année de LAS1, **même si vous <sup>n</sup>'avez pas les pré-requis.**

*(Revoir page <sup>n</sup>°11).*

*Dans ce cas précis votre candidature MMOP <sup>n</sup>'est pas comptabilisée.*

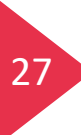

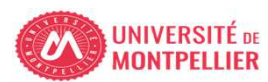

### Candidature **Kinésithérapie** depuis LAS2

Le choix de filière Kinésithérapie est uniquement accessible aux étudiants inscrits en LAS2 et ayant fait le choix Kinésithérapie en **PASS** 

Е

Е

Ξ

Exemple d'un étudiant **autorisé**à choisir Kinésithérapie, la case est avec un

#### Choix de candidature MMOP-K (CAL23S - 500)

**ANNEXE 2**

ère Kinésithérapie (CA2KINE) @  $\sqrt{F}$ Sélectionnez au minimum 1 élément(s) et au maximum 1 élément(s) parmi ceux proposés

Je ne candidate pas en filière kinésithérapie (CA2KINE1) @

- Je candidate à la filière kinésithérapie (CA2KINE2) &
	- Kinésithérapie institut de Montpellier (CA2VKIMP) @
	- V Kinésithérapie institut de Perpignan (CA2VKIPE) @

Exemple d'un étudiant **NON autorisé** à choisir Kinésithérapie, la case est avec une  $\boxed{\mathbf{x}}$ 

```
Cheix de candidature MMOP-K (CAL23S - 500)
    ière Kinésithérapie (CA2KINE) @
Virilière santé MMOP (CA2MMOP) @
     Sélectionnez au minimum 1 élément(s) et au maximum 1 élément(s) parmi ceux proposés
   Je ne candidate pas MMOP (CA2MMOP1) @
                                                                                        D
   Je candidate en MMOP (CA2MMOP2) @
```
Continuer

# **ANNEXE 3**

### Informations complémentaires - Liens utiles

- **Site internet faculté de Médecine Montpellier-Nîmes onglet LAS – UE Santé Commune :** https://facmedecine.umontpellier.fr/etudes-et-formations/pass/las-ue-sante-commune/
- **Modalités d'admission MMOP :**  https://facmedecine.umontpellier.fr/wp-content/uploads/2023/12/MMOP\_Modalites\_Admission.pdf
- **Capacités d'accueil MMOP :**

29

https://facmedecine.umontpellier.fr/wp-content/uploads/2023/09/Repartition-capacites-accueil\_MMOP\_24\_25\_VF2.pdf

- **Processus d'inter-classement LAS :** https://facmedecine.umontpellier.fr/wp-content/uploads/2022/10/diapos\_interclassement\_CR.pdf
- **Calendrier PASS-LAS 2023-2024 principales dates :** https://facmedecine.umontpellier.fr/wp-content/uploads/2023/09/Calendrier-PASS\_LAS-V9.pdf
- **Modalités d'admission et capacités d'accueil en Kinésithérapie :**
	- Institut de Masso-Kinésithérapie de Montpellier (IFMK) http://www.kinemontpellier.org/

- Institut Méditerranéen de Formation en Masso-Kinésithérapie de Perpignan (IMFMK) https://www.ch-perpignan.fr/nosformations/imfms-institut-mediterraneen-de-formation-aux-metiers-de-la-sante/formation-en-masso-kinesitherapie-perpignan-858.html

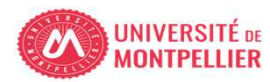